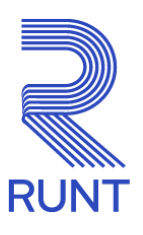

# **Comunicado**

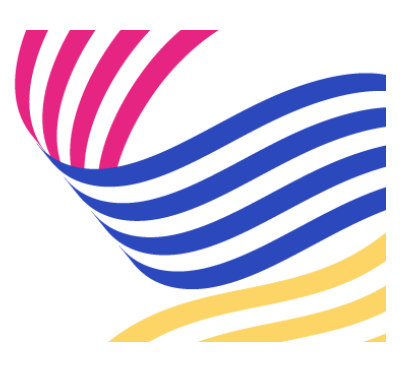

## **ORGANISMOS DE TRÁNSITO Administrador delegado para la gestión de usuarios Comunicado 045- 02 de abril de 2024**

#### **¡Queremos facilitar sus procesos!**

Recuerde que todos los Organismos de Tránsito que cuenten con más de dos usuarios pueden autogestionar las solicitudes referentes a creaciones, cambio de contraseña y asignación de perfiles de usuarios para interactuar con la plataforma RUNT, registrando un funcionario/usuario en el sistema como **"Administrador delegado"**.

#### **¿Qué se debe hacer para registrar el Administrador delegado?**

Si aún no cuenta con un usuario "Administrador delegado", se debe tener presente lo siguiente:

- La persona que la entidad designe como: **"Administrador delegado"** debe estar creado como usuario del aplicativo del Sistema RUNT. Si no está creado se debe generar una solicitud por la herramienta de gestión de tickets Remedy con la tipificación "**Creación y/o asignación usuario perfil administrador HQ-RUNT, OT"** y adjuntar el formato **GSC-FO-001 Formato Administración de usuarios en el Runt** (disponible en la página web [www.runt.gov.co](http://www.runt.gov.co/) ubicando la siguiente ruta: Actores » Organismos de Tránsito » Y localizar el módulo **formatos** para cargar el oficio de solicitud firmado manuscritamente por el Secretario de Tránsito o Gerente de la Concesión y firmado digitalmente por la persona autorizada asignada por su entidad.
- Si la persona que la entidad designe como: **"Administrador delegado"** ya está creado como usuario del aplicativo del Sistema RUNT, se deberá generar una solicitud por la herramienta de gestión de tickets Remedy con la tipificación

"**Creación y/o asignación usuario perfil administrador HQ-RUNT, OT"** y deberá adjuntar el oficio de solicitud firmado manuscritamente por el Secretario de Tránsito o Gerente de la Concesión y firmado digitalmente por la persona autorizada asignada por su entidad.

Teniendo en cuenta lo anterior, recordamos que a partir de la fecha no se están atendiendo las siguientes tipificaciones a través de Remedy:

- Resetear la contraseña del usuario del aplicativo HQ RUNT, OT.
- Creación de usuarios aplicativo HQ RUNT, OT.

### **Nota: los Organismos de Tránsito que ya cuenten con usuario administrador delegado deberán hacer caso omiso a este comunicado.**

*Para cualquier información adicional favor comunicarse con nuestro centro de contacto: Línea nacional: 01 8000 93 00 60 Línea en Bogotá: 6014232221*

Concesión RUNT 2.0 S.A.S. Av. Calle 26 #59-41/65 Edificio Cámara Colombiana de la Infraestructura (CCI) PBX: (+57) 601 587 0400 Bogotá D.C. – Colombia. Centro de contacto: 018000930060 www.runt.gov.co

> Concesión RUNT 2.0 S.A.S Av. calle 26 N°59-41, Bogotá, [Unsubscribe](http://url3463.runt.com.co/wf/unsubscribe?upn=-2BSdvd-2BPi3I1yZt2xzj7uzTozW1bmWl9nQkRN-2F0tN93CuO5wB-2FTWEk4LOx8Ajo1mwfmOPAGvgVxyf4aJenB-2FyPjmJJW-2Byr5m4YlJXZhTd9jamz5dkNapxgGsgIns2UaZvlBlOpXblzMc-2FFH2IpAo5mBxGzS89gQtSj8Xo2Pu1qf7aer5CX-2Bucl9oVhG-2FuvrMOYssNYYtiuMfWhfuxfGMX-2BdMJ4hkHUC9iA2IfmjJObVCt11C98P3Rm82c4OVgRaMGyz3IyMQfOzeYeJXvTrVDP9SyHP-2BTQ2wDevZmWHW6tncZxOLHJ-2FgHmYc4BqbcHi0d-2BDo-2BG-2BRwcRMToVsGluIBHaCjz4UMi7SjQlgFpulTD8Or5yEIkMEJxpGyQ4Yq4ZNPSAGb8vg3lpRAufSYLLXDRvj-2FzV23C91rJEE75X7NXjgfjhX9pIxLjyAp65UlqsYOj6GZbAFa6eA14tzR5Euphb3d4TV6a-2BCO9MFI0eYC-2BZFPT2OCk4lxpMDfvS4Oa4AdkT1oSMPytrTCJsrAyclzdbsqWMG0l9Yeend4ccL10M9jL0jPToyNnW5-2FP-2FYRcrA4prv7o8JD2smb1cPh7FIWd2SJhOkthmItvMXjfr1kHa7LdpdFeugJR22AikFCWRXyNP3LkeSmKT12iPeXvuAPSzf2djkjk5-2F-2BHQb2oVHEqwhTLRKrXGJi1vEozgVpGZZARfHzTnN-2BFgnVbs-2B-2FbCBVsAVj9Bs2cNRA5Tus6n1q2FBcqooRJrgSX6APe13ghTnfNKwxWkTA8yQ3rwDS6SuIlHbauQtg4ktxxvOkv-2BnUTl1fAHMefaZDlvTOT6Tj7oq5lMIlpNg03vDCMR-2Fpxvsh5n3jCt2QtZX6hJTqqdsQKo5HPWnNh4nQOzp2tElRzlDLRYAqc8uiTT1-2BoVlP4-2Be-2Bsd3TLVIXvLqIW3-2FPbK5obGMR5uyJ0awpgMZDH81N4qJHJHRDQr-2Fse-2BdJvh544jQP9feCdAo4zemXA6YCWll6kiZ9x3DtMdYvm0AwtWy-2B6J7p)

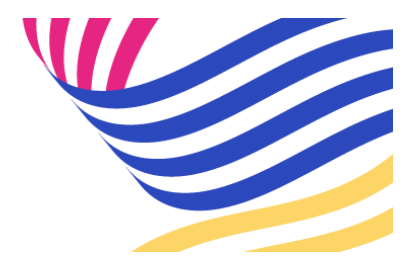